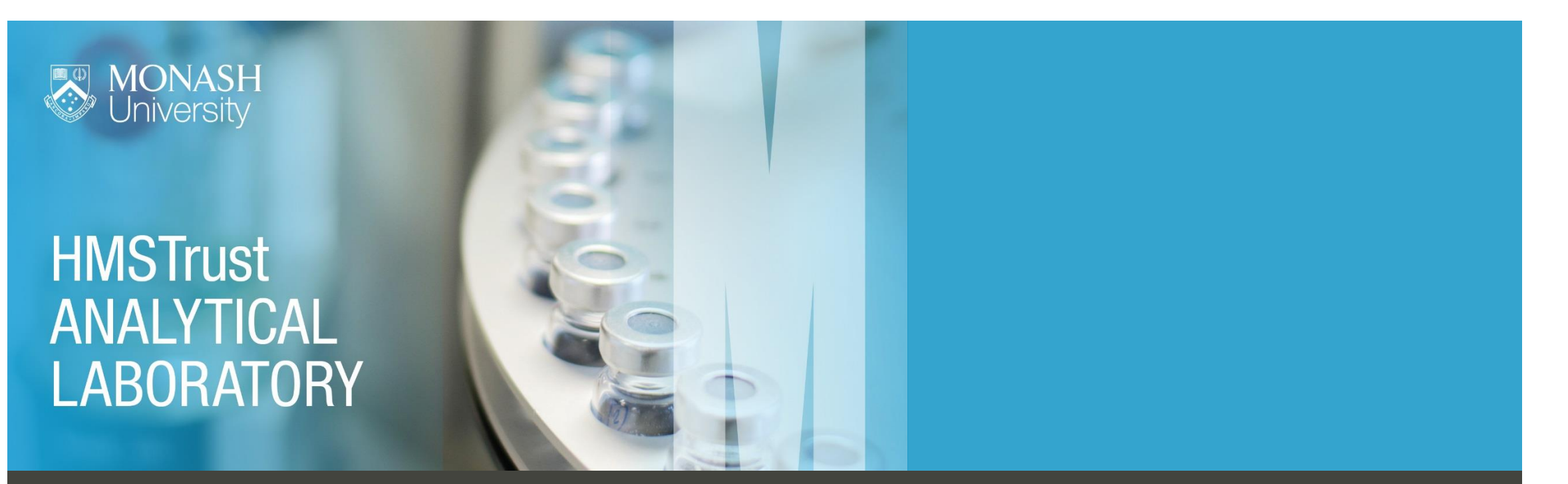

# How to request access – Monash internal user guide

The HMSTrust Analytical Laboratory uses a lab management system called iLab to manage instrument bookings. Following are instructions on how to register, get inducted into the lab and organise instrument training. Once your registration and training is complete, detailed instructions on making instrument bookings are available from iLab help [here.](https://help.ilab.agilent.com/37179-using-a-core/264636-schedule-equipment)

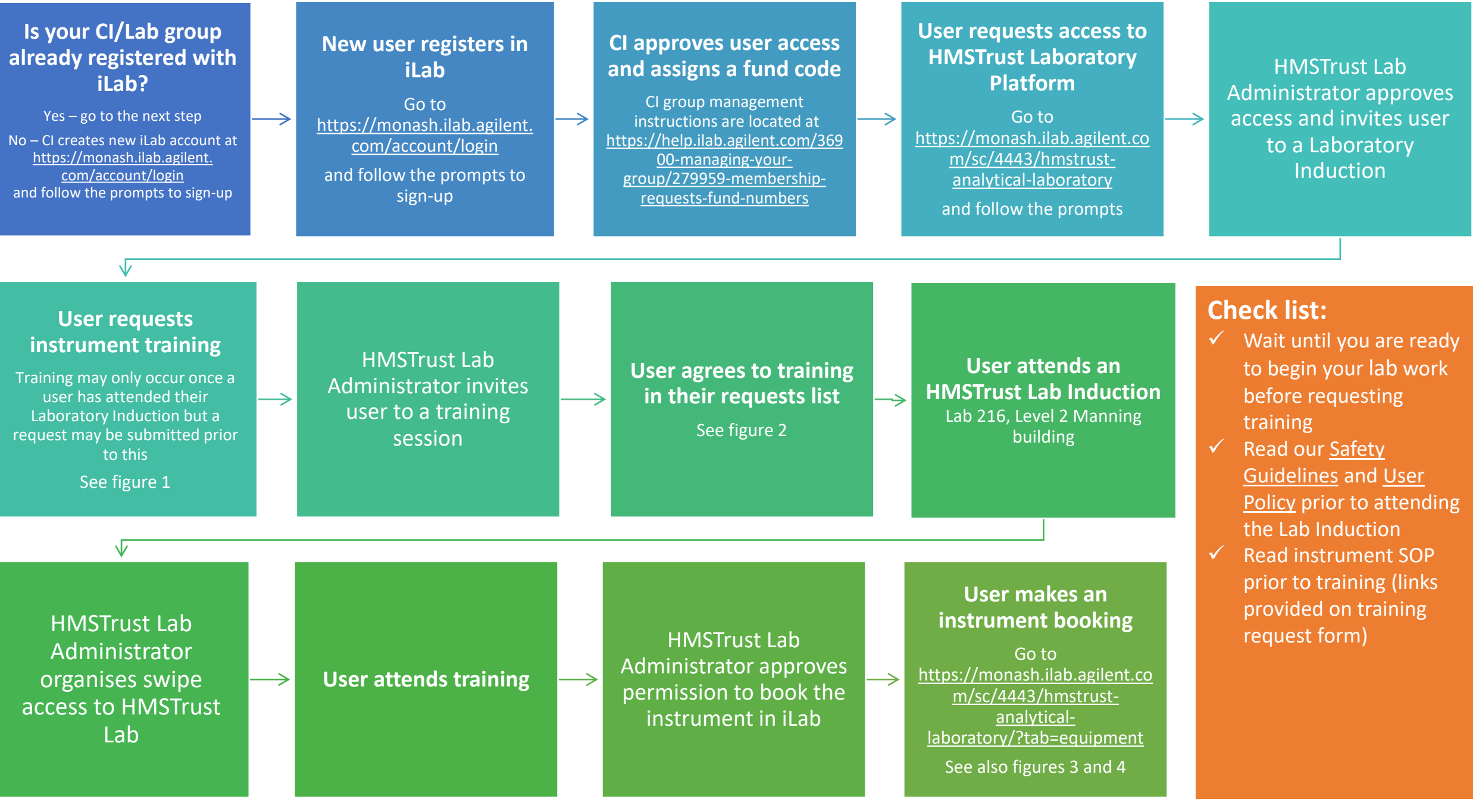

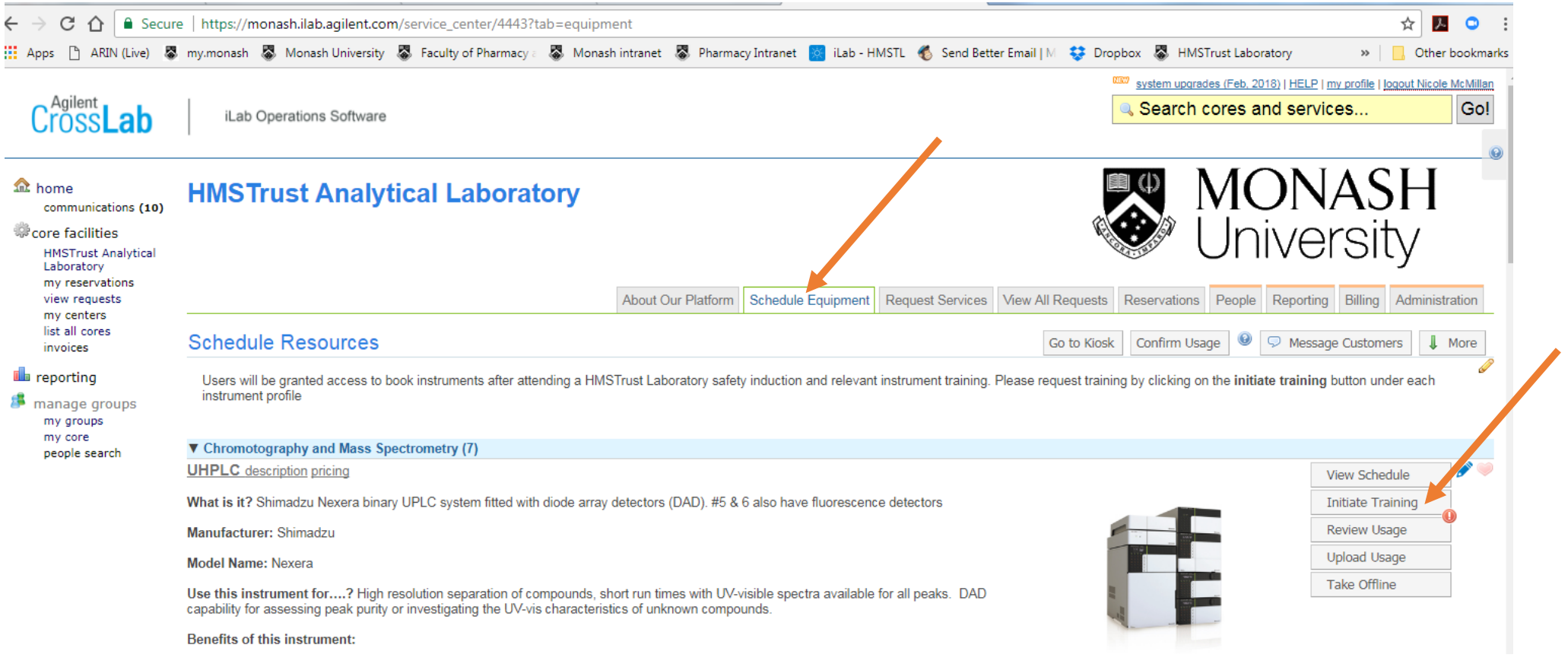

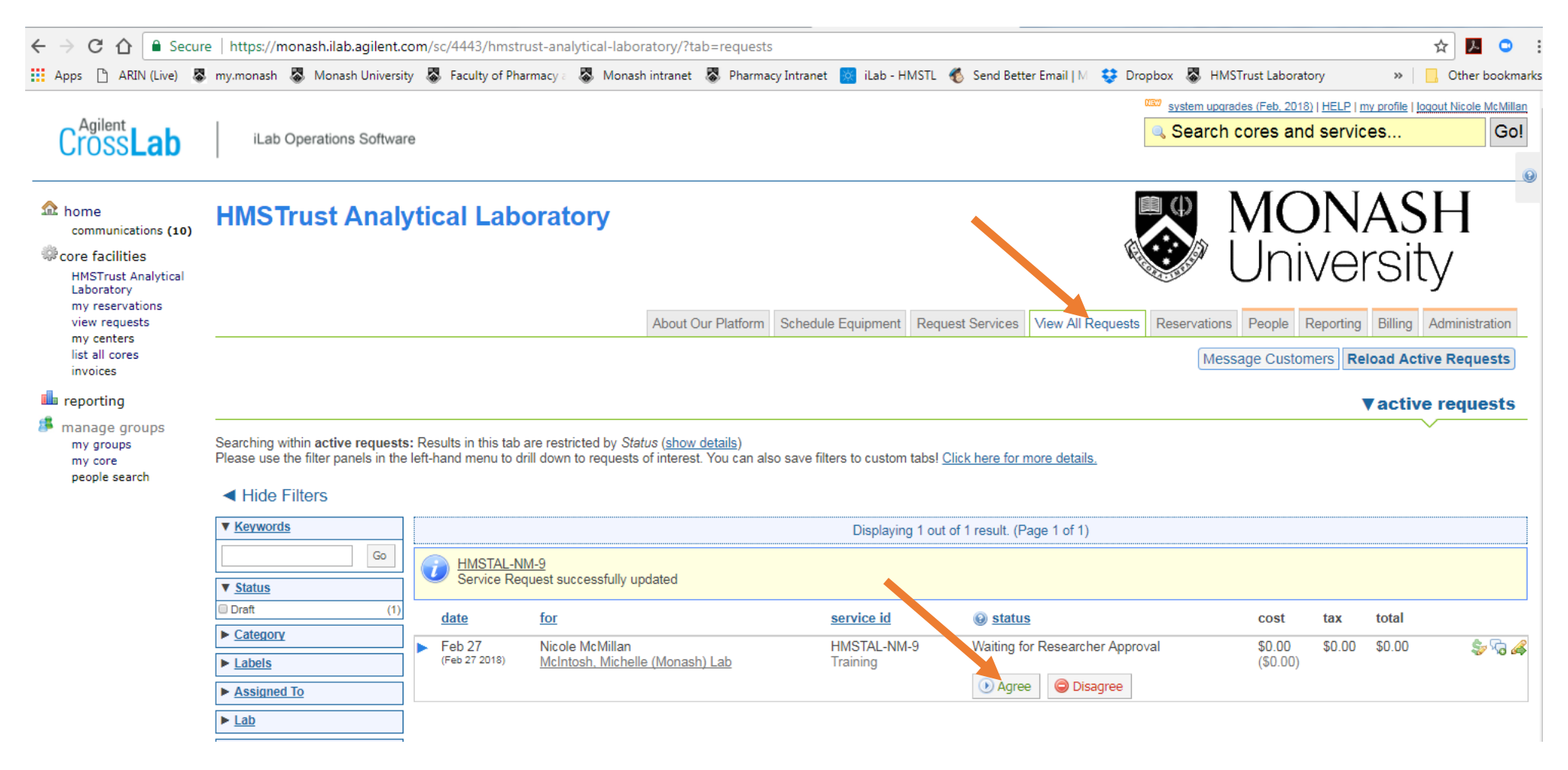

\*\*\*\*\*\*\*\*\*\*\*\*\*\*\*\*\*\*\*\*\*\*\*\*\*\*\*\*\*\*

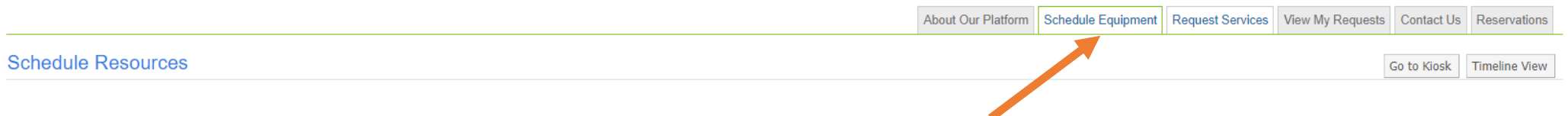

#### How can I get access to an instrument?

Users will be granted access to book instruments after attending a HMSTrust Laboratory safety induction and relevant instrument training. Training requests are made by clicking on the initiate training button under each in nicole.mcmillan@monash.edu if you have any questions.

All users must be familiar with the HMST-SOP-0001 Analytical Laboratory Safety Guidelines which can be downloaded here

#### Your acknowledgement is most gratefully received

Our success is underpinned by the cooperation and sense of collegiality practiced by our users and so we ask anyone who has published data obtained using the Lab's instruments to acknowledge the HMSTrust Lab. A suggested acknowledgement would be.

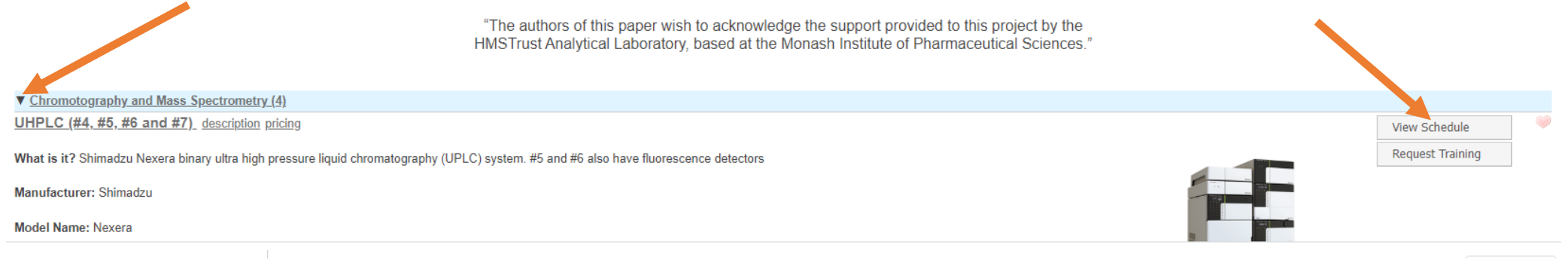

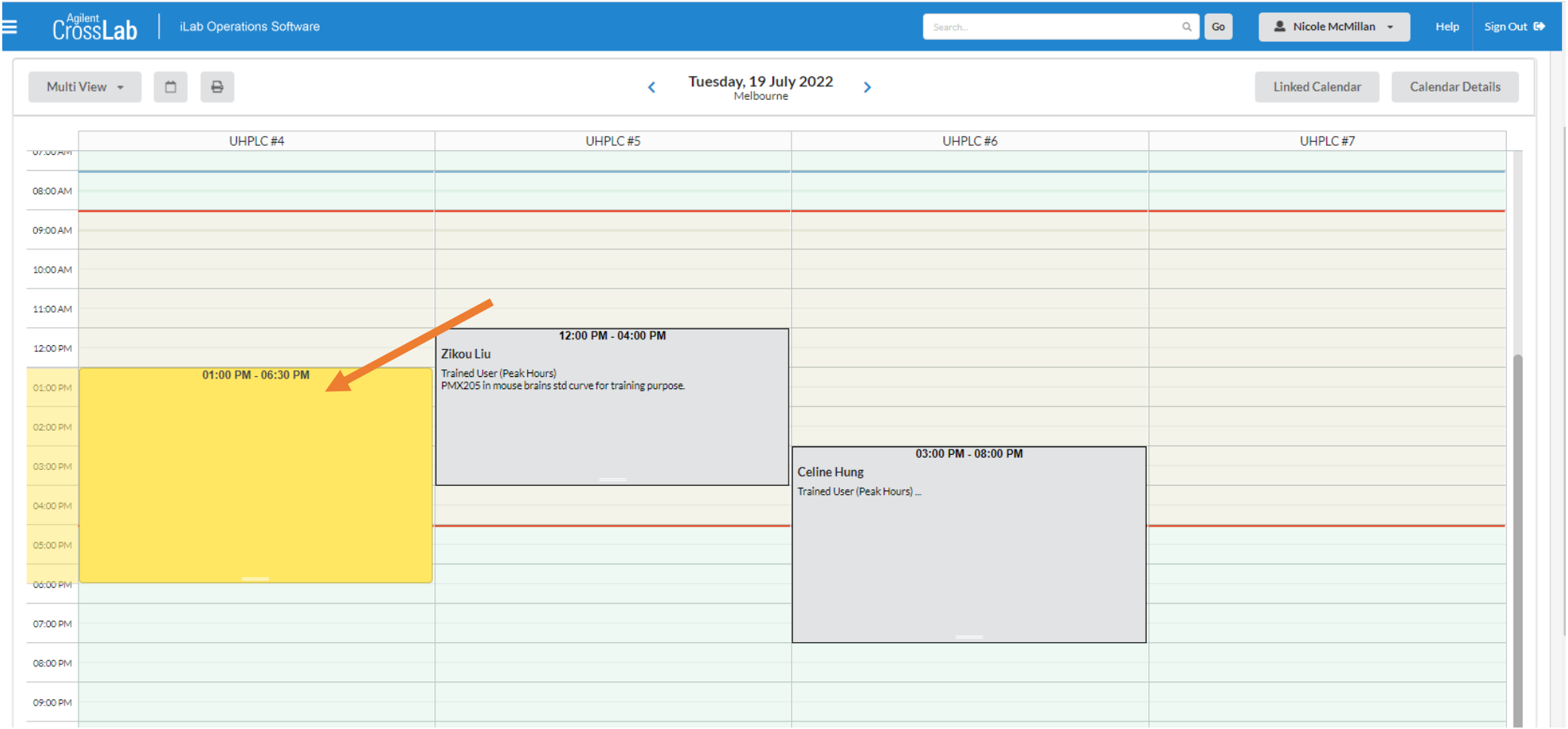

Click and drag over the instrument calendar to open and complete the instrument booking form. Note: the time may need to be adjusted on the booking form if your booking goes into the next day

More detailed instructions are at<https://help.ilab.agilent.com/37179-using-a-core/264636-schedule-equipment>